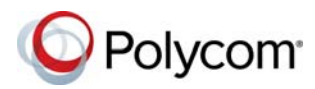

# **Polycom® RealPresence Debut™ with BlueJeans Relay**

#### 1.0 | 3725-69562-001A | October 2017

Polycom® RealPresence Debut™ is a video collaboration system with an integrated camera and microphone. The system offers an intuitive user interface and rich collaboration features for your BlueJeans meetings.

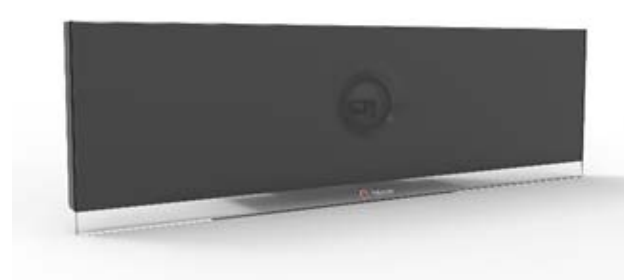

#### **Power the System On**

**»** Press and hold **for 5 seconds**.

#### **Power the System Off**

**»** Press and hold **For** for about 2 seconds; a **Shutdown RealPresence Debut** prompt displays.

#### **Join a BlueJeans Meeting from the Calendar**

When you add the system as the location of a BlueJeans meeting, you can join the meeting from the Calendar.

**»** From the Home screen, select **.**

The system connects directly to the scheduled BlueJeans meeting.

#### **Join a BlueJeans Meeting**

You can use a favorite on the system to start an impromptu BlueJeans meeting using your meeting ID.

- **1** From the Home screen, select
- **2** Navigate to **Contacts > Favorites**, and select the speed dial entry for joining a meeting.
- **3** Enter the meeting ID followed by **#**. For example, enter *357-517-0532#*.
- **4** (If needed) Enter the moderator or participant passcode.
- **5** Select **#**.

#### **Start a BlueJeans Meeting**

You can use a favorite on the system to start a BlueJeans meeting using the meeting ID assigned to the meeting room.

- **1** From the Home screen, select
- **2** Navigate to **Contacts** and select the speed dial entry for starting a meeting. (This entry should automatically include the meeting ID and, if needed, the moderator passcode.)

#### **Show or Hide Self-View**

**»** To show or hide your self-view on the monitor during a call, select

#### **Change the Video Layout**

You can change the layout of how video, self view, and content display during an active call.

**»** To change the video layout during a call, select and select a video layout.

#### **Pause Video**

**»** Select **1** 

### **Adjust the Volume**

**»** Press **on** or **on** the remote control.

#### **Mute Your Microphone**

**»** Press **on** the remote control or **on** the table microphone.

#### **Start Content**

**»** Select **Start HDMI** .

## **Stop Content**

- **»** Do one of the following:
- $\triangleright$  Select **Stop HDMI**  $\boxed{0}$ .
- To stop content out of a call, select **Stop HDMI** or press  $\leftarrow$  on the remote control.

#### **Adjust the Local Camera**

- **»** Do one of the following:
- $\triangleright$  Press  $\bigoplus$  or  $\bigodot$  on the remote control to zoom in and zoom out.
- $\triangleright$  When the toolbar is hidden, press the left, right, up, and down navigation buttons on the remote control to adjust the position.

For more information about setting up and using the system, refer to the Support pages at support polycom.com.

#### **End a Call**

**»** To hang up a call, select **b** 

#### **Add to the Contacts List**

- **1** In the web interface, select **Contacts**.
- **2** Click  $\textbf{+}$  **Add Contact**, and then add the name and number of the person in the input field.
- **3** Click **Save**.

### **Remote Control Parts of the Remote Control**

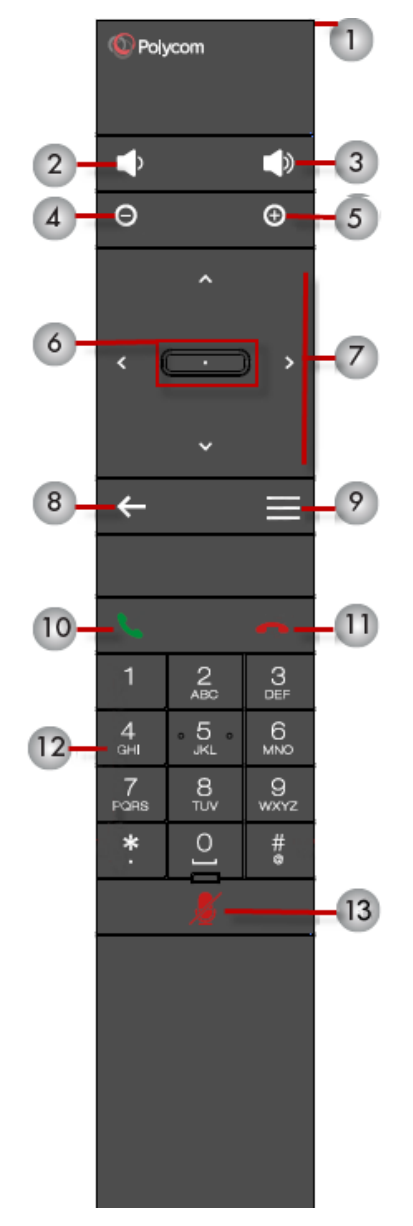

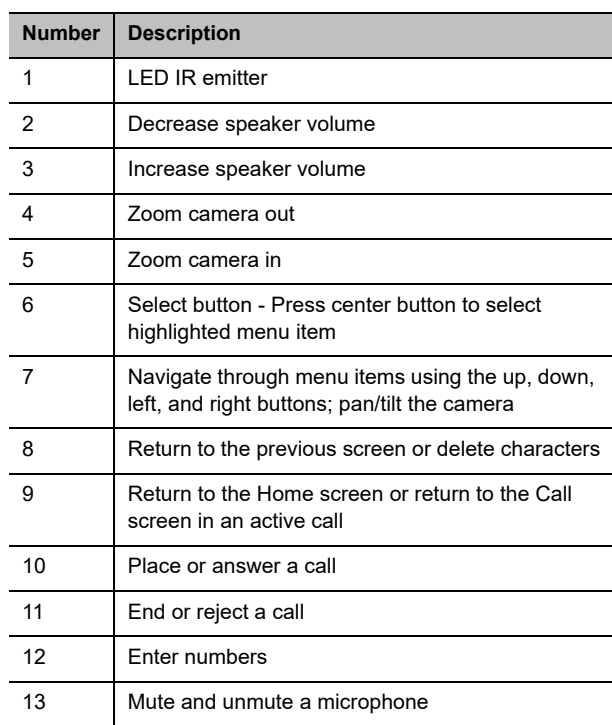

www.polycom.com

© 2017, Polycom, Inc. All rights reserved. Polycom® and the names and marks associated with Polycom's products are trademarks and/or service marks of Polycom, Inc., and are registered and/or common-law marks in the United States and various other countries. All other trademarks are property of their respective owners.

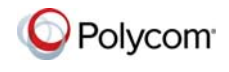